# **Release Bulletin EAServer 5.2 for Linux**

Document ID: DC37793-01-0520-02

Last revised: March 23, 2007

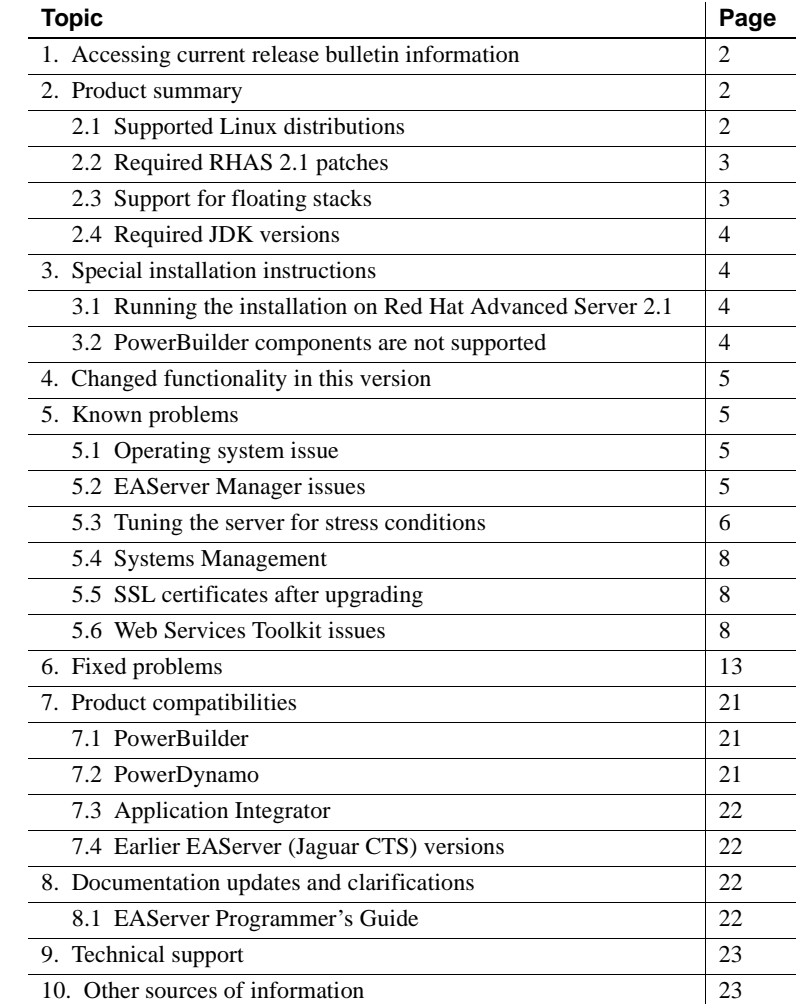

Copyright 1997-2007 by Sybase, Inc. All rights reserved. Sybase trademarks can be viewed at the Sybase trademarks page

at http://www.sybase.com/detail?id=1011207. Sybase and the marks listed are trademarks of Sybase, Inc. ® indicates registration in the United States of America. Java and all Java-based marks are trademarks or registered trademarks of Sun Microsystems, Inc. in the U.S. and other countries. Unicode and the Unicode Logo are registered trademarks of Unicode, Inc. All other company and product names mentioned may be trademarks of the respective companies with which they are associated.

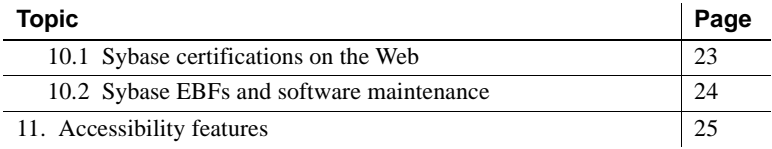

# <span id="page-1-0"></span>**1. Accessing current release bulletin information**

A more recent version of this release bulletin may be available on the Web. To check for critical product or document information added after the product release, use the Sybase® Product Manuals Web site.

#### ❖ **Accessing release bulletins at the Sybase Product Manuals Web site**

- 1 Go to Product Manuals at http://www.sybase.com/support/manuals/.
- 2 Select a product and language and click Go.
- 3 Select a product version from the Document Set list.
- 4 Select the Release Bulletins link.
- 5 From the list of individual documents, select the link to the release bulletin for your platform. You can either download the PDF version or browse the document online.

## <span id="page-1-1"></span>**2. Product summary**

Enclosed is Sybase EAServer version 5.2, build 52026, patch 4, drop 8. You may have a later build number if you have installed ESD patches for this release. If so, the cover letters provided with each patch contain the build number and additional documentation.

## <span id="page-1-2"></span> **2.1 Supported Linux distributions**

This EAServer release is compatible with the following Linux distributions:

- Red Hat Enterprise Linux Advanced Server (RHAS), version 2.1 with the updates described below.
- Red Hat Enterprise Linux Advanced Server (RHAS), version 3.0 for workstations (WS), and one to two CPU machines (ES).
- SuSE Linux, Enterprise Server version 8.0.

## <span id="page-2-1"></span> **2.2 Required RHAS 2.1 patches**

For Red Hat Advanced Server 2.1, EAServer requires the following updates:

- Version 3.2 of the gcc compiler and linker. Sybase has provided compiled versions of the required binaries and libraries for download under the terms of the GNU general public license. To apply these changes:
	- a Download *gcc-3.2-RH72.tar.gz* from SDN Web site at http://www.sybase.com/detail?id=1024357
	- b Extract the contents to a temporary directory.
	- c Follow the instructions in the README file located in the *gcc-3.2-RH72/binaries* directory.
- The GCC 3.2 library location must be included in the LD LIBRARY PATH environment variable for the server process. You can add this setting to the *bin/user\_setenv.sh* script in the EAServer installation, creating the script if necessary.

## <span id="page-2-0"></span> **2.3 Support for floating stacks**

Red Hat Linux has enabled a GLIBC feature called 'floating stacks'. Because of Linux kernel limitations, the JVM will not run on SMP hardware with floating stacks enabled if the kernel level is less than 2.4.10. There are two possible solutions to this issue:

- Upgrade your kernel to 2.4.10 or a later version.
- Disable floating stacks by setting the LD\_ASSUME\_KERNEL environment variable, for example:

export LD\_ASSUME\_KERNEL=2.2.5

Based on test results, Sybase recommends that the version of the kernel be upgraded to enable floating stacks instead of disabling the feature by setting the LD\_ASSUME\_KERNEL environment variable.

When enabling floating stacks, make sure the Java thread stack size  $(-x_{ss})$ option) is sufficient as described in ["Tuning the server for stress conditions"](#page-5-0)  [on page 6](#page-5-0). If floating stack are not enabled, regardless of what is set for the Java thread stack size (-Xss option), a minimum native stack size of 256KB for each thread is provided. On a floating stack Linux system, the -Xss setting is honored even if less than 256KB.

For more information on the floating stacks feature, see IBM'S JDK 1.3.1 readme file, which can be found under *\$JAGUAR/jdk/jdk1.3.1/docs*.

## <span id="page-3-3"></span> **2.4 Required JDK versions**

EAServer 5.2 requires the following Java Development Kit (JDK) from Sun Microsystems.

| <b>JDK</b> versions | <b>Patch level</b> |
|---------------------|--------------------|
| 1.3.1               | 20                 |
| 1.4.2               | 13                 |
| 1.5.0               | 09                 |

*Table 1: JDK versions and required patch level*

### **2.4.1 Support for Daylight Saving Time**

To adjust to new Daylight Saving Time (DST) start and end time resulting from the United States Energy Policy act, you are required to upgrade the JDK patch. For more information about the DST, refer to the Sybase Web site at http://www.sybase.com/detail?id=1050614.

# <span id="page-3-0"></span>**3. Special installation instructions**

The *Installation Guide* describes how to install the software.

## <span id="page-3-1"></span> **3.1 Running the installation on Red Hat Advanced Server 2.1**

If installing on Red Hat Advanced Server 2.1, the installer may hang on the License Input screen if the GCC 3.2 library location is not included in the LD\_LIBRARY\_PATH environment variable. Add the location to LD\_LIBRARY\_PATH if it is not already present. For example, if */usr/gcc32/lib* is the location of *libstdc++.so.5*, run the following command:

LD\_LIBRARY\_PATH=.:/usr/gcc32/lib:\$LD\_LIBRARY\_PATH export LD\_LIBRARY\_PATH

## <span id="page-3-2"></span> **3.2 PowerBuilder components are not supported**

The Linux installation does not include the files required to host PowerBuilder components in EAServer. A later version of PowerBuilder will provide support for components running on Linux. Please disregard references to PowerBuilder component support in the *Installation Guide*.

# <span id="page-4-0"></span>**4. Changed functionality in this version**

*What's New in EAServer* describes features added in this version. You can view this book on the Sybase Product Manuals Web site at http://sybooks.sybase.com/nav/base.do. Browse to the EAServer 5.2 (Core Documentation) collection, then select this title. This manual is also available in HTML format in your installation.

# <span id="page-4-1"></span>**5. Known problems**

This section describes known problems in this EAServer version.

## <span id="page-4-3"></span> **5.1 Operating system issue**

(CR #389991) Sometimes, when an external EAServer instance is terminated by its parent server, the port of the external server is not released by the Linux operating system. If this happens, the external server cannot restart because the port is not available.

## <span id="page-4-2"></span> **5.2 EAServer Manager issues**

The following are known issues in EAServer Manager.

### **5.2.1 Starting Sybase Central**

(CR #376871) To start Sybase Central using scjview, first set the LD\_LIBRARY\_PATH to include *\$JAGUAR/lib*; otherwise, Security Manager will not connect.

### **5.2.2 Plug-ins not migrated when upgrading**

(CR #367031) When you upgrade from an earlier version of EAServer, Sybase Central is also upgraded from version 4.1 to 4.3. The installer migrates plug-ins that are compatible with Sybase Central 4.3 to the new installation; other plug-ins remain in the Sybase Central 4.1 installation. To use the migrated plug-ins, start Sybase Central 4.3. To use the other existing plug-ins, start Sybase Central 4.1.

### **5.2.3 Profiles not migrated when upgrading**

(CR #376976) When you upgrade from an earlier version of EAServer, Sybase Central is also upgraded from version 4.1 to 4.3. The installer does not migrate the existing EAServer Manager profiles from the older version of Sybase Central, so you must re-create the profiles (see the online help for instructions).

### **5.2.4 Apply buttons**

(CR #347498) To apply changes in EAServer Manager dialog boxes, click OK. Some dialog boxes have Apply buttons that are disabled. There is no way to enable these buttons.

### <span id="page-5-0"></span> **5.3 Tuning the server for stress conditions**

The server may falter under stress due to limitations of the EAServer and Java Virtual Machine (JVM) memory constraints. You must perform stress testing under expected peak load conditions to determine optimum values for your deployment. The optimum settings for these settings depend on your application and machine configuration. To tune these parameters, make the following changes in the EAServer Manager Server Properties dialog box, then restart the server:

• All Properties tab, property com.sybase.jaguar.server.jvm.maxHeapSize

This is the memory space that the VM reserves in the 32-bit virtual memory space, the heap (object) memory used by the VM cannot exceed this. The default value of this property is 1.5GB. This is too high to run any large number of threads, since this space will be reserved in virtual memory regardless of whether the heap ever grows to this size or not. As the intel virtual address space is only 4GB and certain areas of this are reserved, this value must be carefully tuned so that there is space for a stack for each thread that can exist at once. Set this property to the smallest value that still allows the application to function under expected peak loads. You can use the top tool to monitor memory conditions. Values to try are 128m, 256m, 384m, 512m, and 768m. In all likelihood, you should never need more 768M unless the application software is poorly designed.

• All Properties tab, property com.sybase.jaguar.server.jvm.minHeapSize

This is the initial size of heap that the VM monitors with respect to garbage collection, etc. The VM will grow its internal heap up to maxHeapSize as necessary, but the VM does reserve maxHeapSize in the virtual memory space on startup. Thus having this too high reduces the maximum amount of threads that can be spawned before running out of virtual memory space. For stress conditions, the maxHeapSize and minHeapSize values should be the same to eliminate the CPU overhead of dynamically growing the heap.

• All Properties tab, property com.sybase.jaguar.server.jvm.options

This property configures additional startup options for the Java VM. The -Xss*StackSize* parameter can be tuned to configure the stack size for Java threads. *StackSize* is the amount of virtual memory reserved for the stack of each Java thread. The stack must be large enough to accommodate parameters passed in component dispatcher and intercomponent calls. However, if the value is too high, it limits the maximum number of threads that can be spawned. To run *N* threads, there must at least *N* x *StackSize* of free memory available. Set the stack size to the smallest value that still allows the application to run. In internal Sybase testing, usual values are 256k or 512k for the applications used for internal stress testing at Sybase. Most applications should never require more than 1M.

• All Properties/com.sybase.jaguar.server.jvm.noJIT

If running the server with JDK 1.3, set this property to true to disable the Just-in-Time compiler (JIT) for the JVM. According to the IBM JDK readme, enabling JIT can cause crashes under stress conditions.

For more information on these properties, see the *EAServer System Administration Guide*.

#### **5.3.1 JVM bug may cause server to crash**

(CR #377977) Running stress tests may cause EAServer to crash, because of a problem with the native garbage collection methods that the VM calls. This can occur with JDK versions 1.3.1, 1.4.0, 1.4.1, and 1.4.2. Currently, no bug fix exists, but Sun suggests setting minHeapSize and maxHeapSize to the same value. Check the Sun Developer Network at

http://bugs.sun.com/bugdatabase/view\_bug.do;:WuuT?bug\_id=4697804 for the latest information.

## <span id="page-7-0"></span> **5.4 Systems Management**

**Web console and Netscape 7.***x* (CR #342578) When you run the sample Systems Management Web console, you may be unable to connect from Netscape 7.*x* browsers. To work around the problem:

1 Change the server HTTP listener to use an IP address rather than the host name, restart the server, and use the IP address in the URL to connect, for example:

http://123.456.0.1:8080/WebConsole

2 If you still get "Document contains no data" errors, change the Netscape preferences by choosing Edit | Preferences | Advanced | Cache and select "Never."

## <span id="page-7-2"></span> **5.5 SSL certificates after upgrading**

(CR #341222) When you upgrade from an earlier version of EAServer, the installer upgrades the sample test certificates and installs new versions of the VeriSign CA certificates. The upgrade may leave obsolete copies of the Sample1 Test ID and Sample2 Test ID certificates. You can delete these manually using EAServer Manager or Security Manager. Delete the older version of each certificate.

## <span id="page-7-1"></span> **5.6 Web Services Toolkit issues**

The following are known issues in the EAServer 5.2 Web Services Toolkit.

### **5.6.1 Expired VeriSign root certificate**

(CR #343954) The VeriSign root certificate has expired in the JDK 1.3 and 1.4 installations used by EAServer. As a result, publishing to the Microsoft UDDI Registry throws a certificate expired exception. For more information on how this problem may affect your applications, see Sun alert notification 57436 at http://sunsolve.sun.com/search/document.do?assetkey=1-26-57436-1. To work around this issue:

- 1 Shut down EAServer.
- 2 Download the most recent VeriSign PCA root certificates from the VeriSign Web site at http://www.verisign.com/support/roots.html
- 3 Unzip the files to a temporary location, for example, */tmp*.

4 Change to the *bin* directory in the JDK 1.4 installation used by EAServer. Import the new certificates with the keytool command. For example, enter the following, all on one line:

```
keytool -import -v -keystore $JAGUAR_JDK14/jre/lib/security/cacerts -
alias verisignclass3ca2028 -file "/tmp/VeriSign - Thawte Combined 
Roots/VeriSign_Roots/PCA3ss_v4.509"
```
When prompted, enter the JDK keystore password. The default is changeit. When prompted, accept the new certificate.

5 Repeat the previous step to update the VeriSign root certificate in the JDK 1.3 installation used by EAServer.

#### **5.6.2 Eclipse runs out of memory when handling large return values**

In Eclipse, when testing Web service calls to components that return very large values (greater than 1 million bytes), the Java VM that runs Eclipse may run out of memory. To solve this problem, modify the *starteclipse.sh* script file. Change this line; adding the -Xmx option to increase the Java VM heap size from the default:

eclipse -vm *jdk-path*/jre/bin/java

For example:

eclipse -vm *jdk-path*/jre/bin/java -vmargs -Xmx512m

This example sets the Java VM heap size to 512MB, specified by 512m. You can adjust the size up or down as needed to prevent out-of-memory errors. For information on the syntax of the -Xmx option, see the Java command line documentation at http://java.sun.com/j2se/.

#### **5.6.3 Errors in Eclipse when importing the sample applications**

When installing the EAServer Web services samples into Eclipse, you may see errors related to the following issues.

(CR #341509) You see several errors caused by the lack of Web service client classes that must be generated after importing. This is expected, since the client classes must be generated for each sample project according to the readme files that accompany each sample.

(CR #341533) You see errors for unresolved javax.ejb dependencies when importing the EJBSample. This sample is not intended to be built or used in Eclipse, but is rather meant to be compiled manually and then deployed to EAServer using EAServer Manager. EJBSample contains the source code for an EJB and requires classes that Eclipse does not have, such as javax.ejb.\*. To eliminate error messages caused by the unresolved dependencies:

- 1 Right-click the EJBSample node, and choose the Properties menu item.
- 2 Choose Java Build Path on the left pane of the resulting dialog.
- 3 Select the Libraries tab on the right pane, and click the Add External JARs button.
- 4 Choose *\$JAGUAR/java/lib/easj2ee.jar*, which adds the javax.ejb.\* classes into the path for that project.

### **5.6.4 Using the XML-Security package**

(CR #323094) Chapter 4, "Web Services Administration," in the *Web Services Toolkit User's Guide* describes how to use the Apache XML-Security package to provide digital signatures and encryption for the SOAP messages sent to and from the Web services container in EAServer. To use this feature, replace the file *xalan.jar* in the EAServer *java/classes* directory with the version that is included with the Apache XML-Security package. Follow the instructions to add the other JAR files to the EAServer CLASSPATH setting.

### **5.6.5 Deleting UDDI registry entries**

(CR #339099) When you delete a business, tmodel, or service from the local UDDI registry using the Web services Web console, a spurious ClassCastException error is thrown in the server log file when the item is successfully deleted. You can ignore this error.

#### **5.6.6 UDDI search and registration**

(CR #368276) Searching the published items of the Microsoft test UDDI produces errors indicating a trusted certificate was not found. The workaround for this problem is to install a trusted certificate as follows:

- 1 In Internet Explorer, enter the Microsoft test UDDI publish Web site URL at https://test.uddi.microsoft.com/publish.
- 2 Double-click the lock icon at the bottom of the screen.
- 3 Click the Details tab.
- 4 Click the Copy to File... button.
- 5 Select the default format which is Distinguished Encoding Rules (DER)-encoded binary X.509(.CER).
- 6 Choose a file location and name.
- 7 In a command window, run:

C:\j2sdk1.4.2\_05\bin>keytool -import -file "C:\MSCert.cer" -trustcacerts -keystore C:\j2sdk1.4.2\_05\jre\lib\security\cacerts

where *C:\MSCert.cer* is the file location and name of the exported certificate from the previous step.

#### **5.6.7 Readme and sample updates**

#### **Stateless EJB sample**

(CRs #369306 and #373593) The readme file in the *sample/wst\_samples/EJBSample/statelessEjbSample* subdirectory of the EAServer installation describes creating a Web service named AddEjb. This should be SampleEjb AddEjb. The resulting WSDL file is available at *http://localhost:8080/ws/services/SampleEjb\_AddEjb?wsdl*, not *http://localhost:8080/ws/services/AddEjb?wsdl*.

#### **GoogleSearch sample**

(CRs #373708 and #369209) The GoogleSearch sample has an outdated readme file, *sample\wst\_samples\GoogleApi\GoogleSearchEAS5.htm*. To read the updated sample instructions:

- 1 In a Web browser, log in to CodeXchange at http://easerver.codexchange.sybase.com.
- 2 Under Popular Sample Folders, select Web Services.
- 3 From the list of Web Services, select GoogleSearch Service with EAServer 5.0.

#### **Intro sample**

(CR # 369093) The *readme.html* file in the *EAServer/html/classes/Sample/Intro/* subdirectory of the EAServer installation contains these errors:

• Error at the line: d. Check "Compile Java Files."

should be:

d. Check "Compile Java Stubs."

• Error at the line:

a. Uncheck Compile Java Skeletons.

b. Under Advanced Options, check "Generate Skeletons on Server."

should be:

a. Under "Skeleton Generation Options", uncheck "Compile Java Skeletons."

b. Check "Generate Skeletons on Server."

#### **CORBA component sample**

(CR # 369093 and 373589) The following changes are required in the *readme.txt* file located in the *sample/wst\_samples/CORBAComponent/client* subdirectory of the EAServer installation:

After the following lines:

Expand the Other Components folder. The *IntroSamples* package should display. Expand this folder to display the *IntroJavaIDL (CORBA)* component.

Add:

If the *IntroSamples* package is not listed, go to EAServer Manager and select Servers | Jaguar | Installed Packages, and right-click Installed Packages; click Install an Existing Package; select IntroJavaIDL from the Choose Package to Install list; then click OK. Restart or refresh EAServer.

• Error at lines:

Only the getXXX methods and Boolean b method should be selected. Click OK. The component is now exposed as a Web service.

should be:

Only the getXXX methods and Boolean throwException method should be selected. Click Finish. The component is now exposed as a Web service.

• Step 6 of the *readme.txt* file describes the *Client.java* file. This should be *IntroJavaIDL\_ServiceTestClient.java*.

# <span id="page-12-0"></span>**6. Fixed problems**

The following issues are fixed in this version (EBF ID 12431):

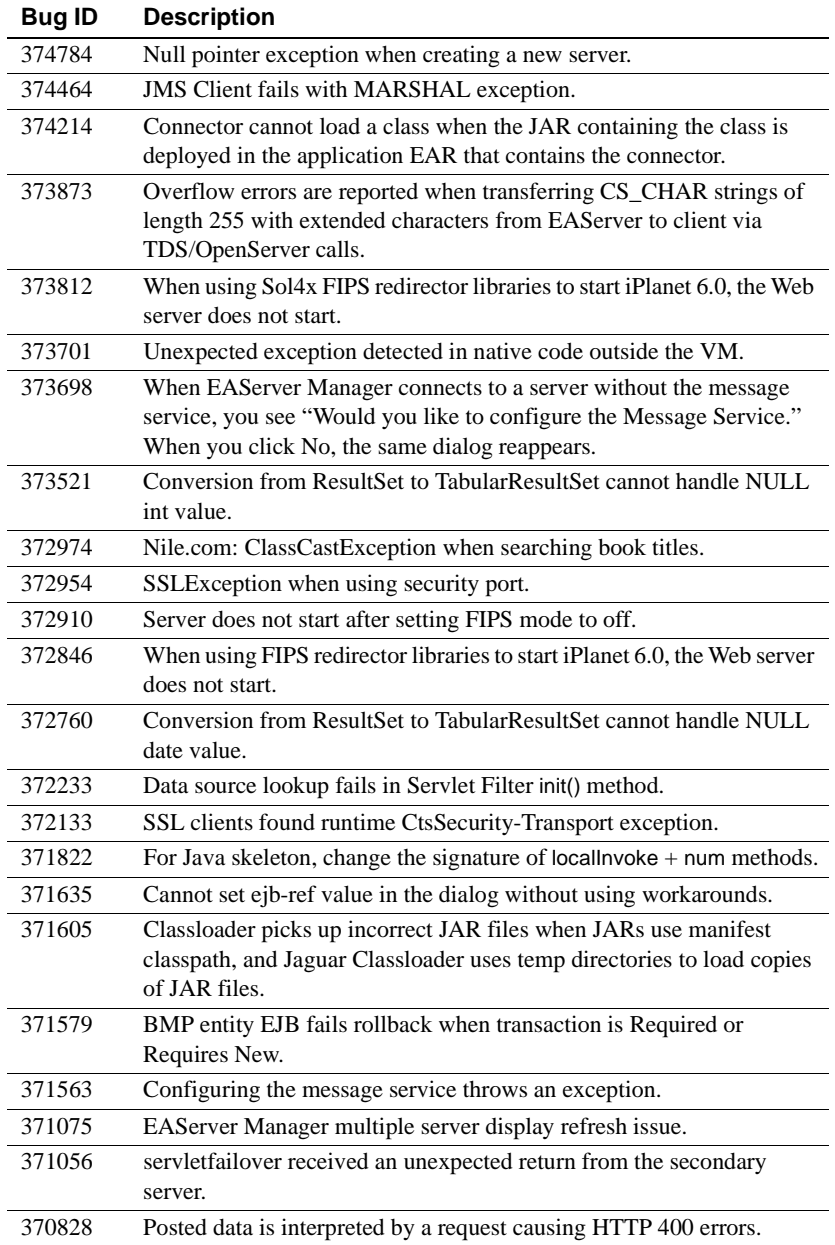

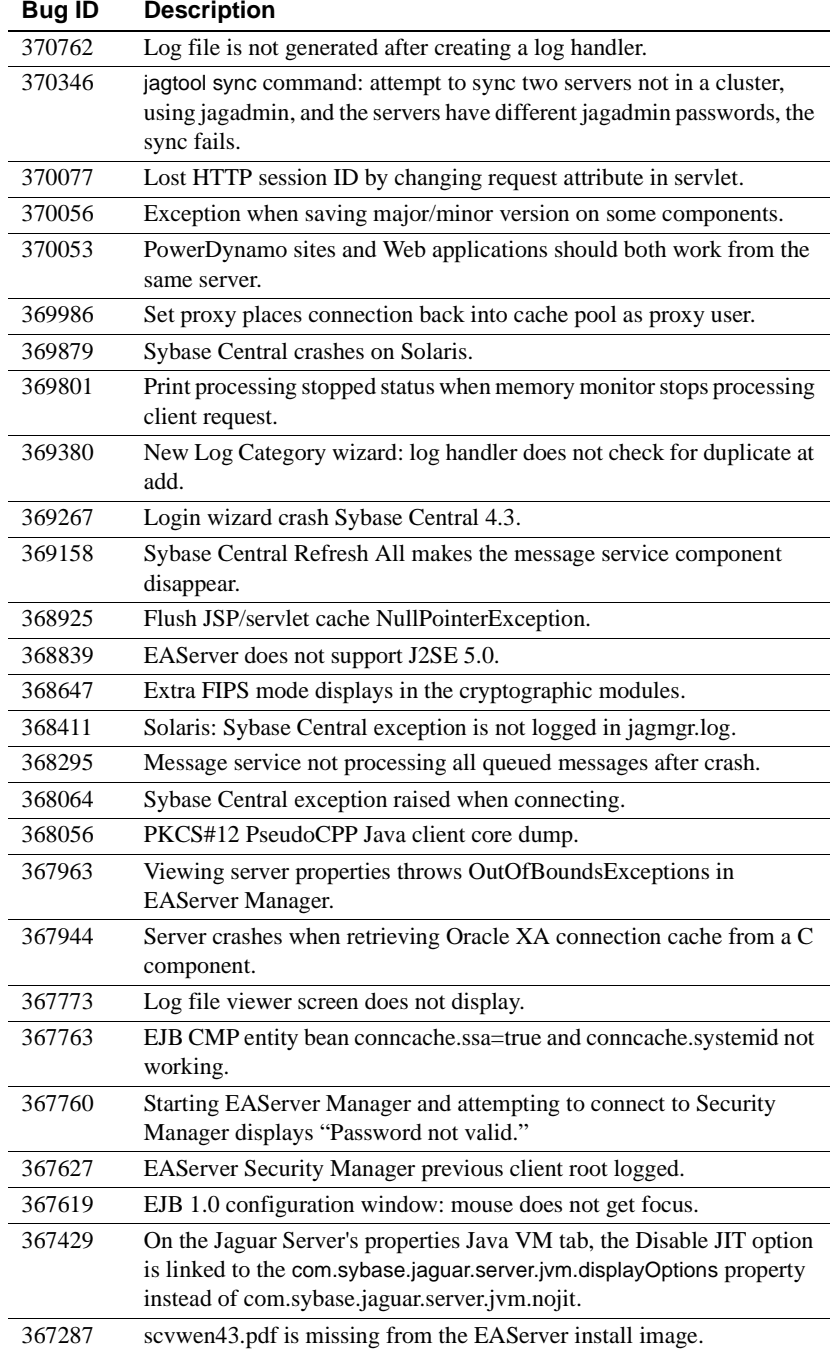

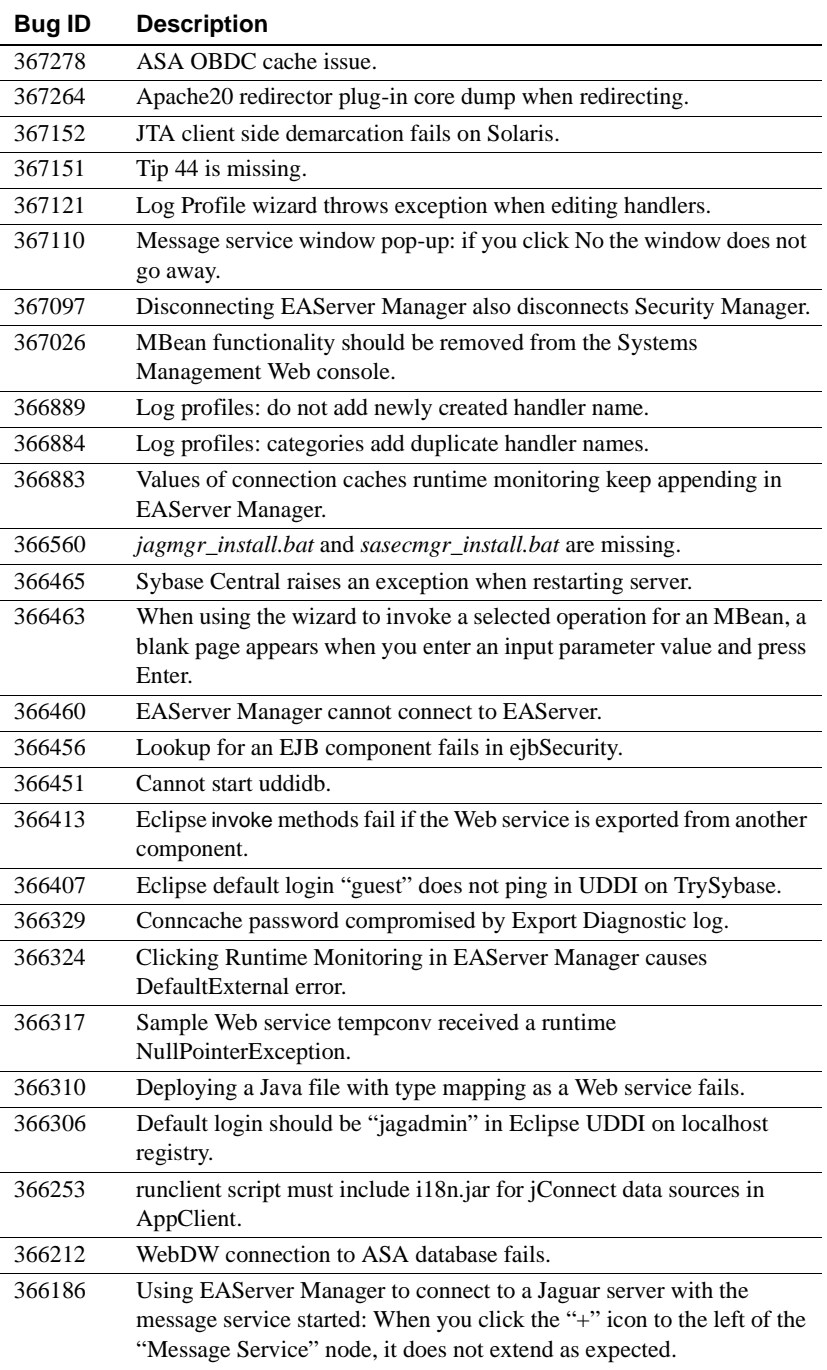

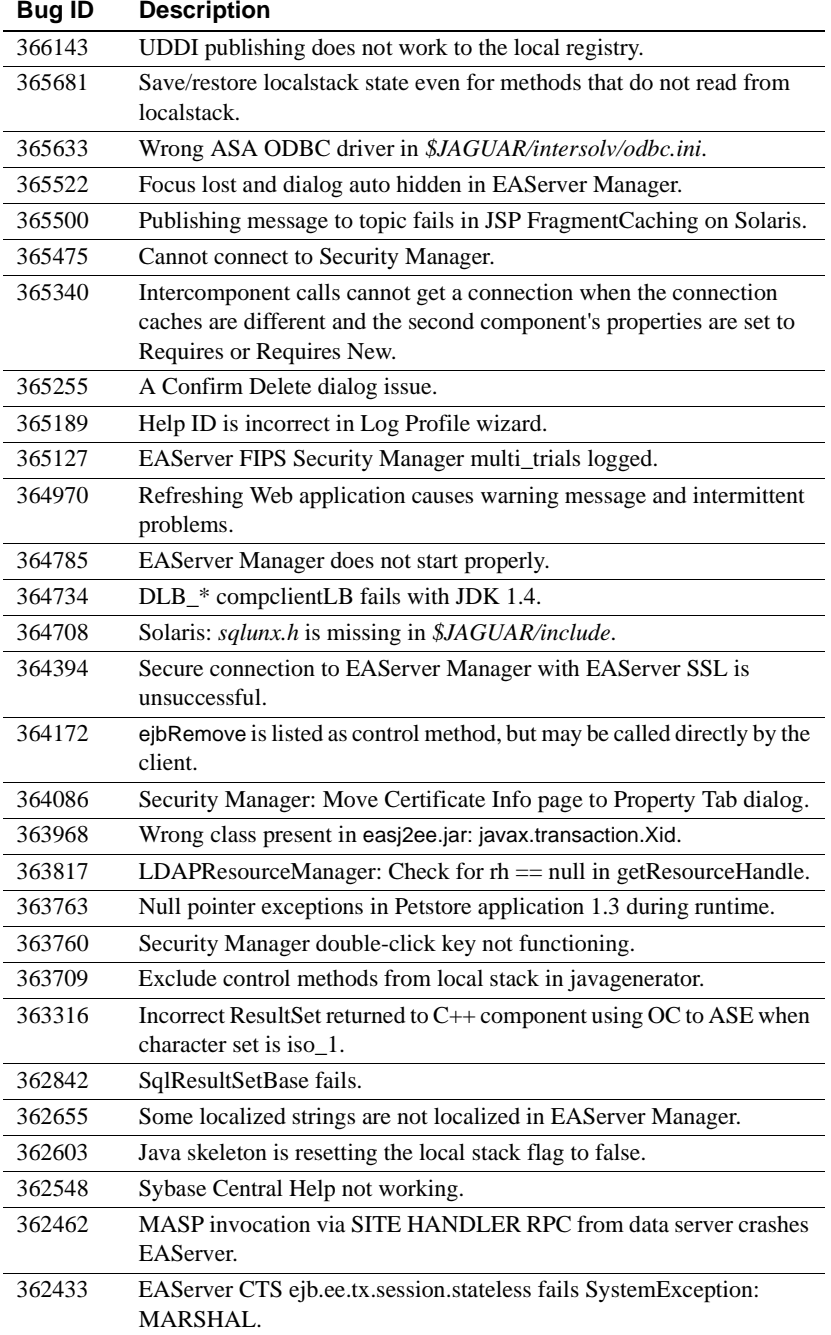

![](_page_16_Picture_164.jpeg)

![](_page_17_Picture_150.jpeg)

![](_page_18_Picture_169.jpeg)

![](_page_19_Picture_148.jpeg)

![](_page_20_Picture_112.jpeg)

# <span id="page-20-0"></span>**7. Product compatibilities**

This section contains information about other Sybase products that are compatible with this version of EAServer.

## <span id="page-20-1"></span> **7.1 PowerBuilder**

The installation does not include the files required to run PowerBuilder. A later version of PowerBuilder will support PowerBuilder components running in EAServer.

## <span id="page-20-2"></span> **7.2 PowerDynamo**

EAServer 5.2 does not include PowerDynamo, though you can use an existing PowerDynamo installation with this EAServer version. Sybase recommends that you do not use PowerDynamo for new application development. Instead, use the J2EE-standard Java servlet and JSP technologies. Support for PowerDynamo will be removed from later versions of EAServer.

EAServer 5.2 includes the Dyn2JSP utility to convert PowerDynamo™ Web sites into JSP-based J2EE Web applications. Sybase recommends that you migrate your PowerDynamo Web sites to the J2EE model. For information on using the Dyn2JSP utility, see the HTML documentation included in the *PDynamo2JSP* directory of the installation.

**Note** The Dyn2JSP utility converts static-file or dynamic-file based sites. If your site is stored in a database, export it to a dynamic-file site before running the conversion.

## <span id="page-21-3"></span> **7.3 Application Integrator**

Application Integrator for CICS and Application Integrator for Stored Procedures are no longer included with EAServer. These products will be made available as open source on the EAServer CodeXchange pages at http://easerver.codexchange.sybase.com/.

## <span id="page-21-0"></span> **7.4 Earlier EAServer (Jaguar CTS) versions**

Clients using IIOP and earlier versions of the EAServer (or Jaguar CTS®) client runtime files can connect to EAServer 5.2. To manage EAServer 5.2, you must use a 5.2 installation to run EAServer Manager, jagtool, or a client that calls the EAServer management APIs.

# <span id="page-21-1"></span>**8. Documentation updates and clarifications**

This section contains updates and clarifications for the EAServer product manuals.

## <span id="page-21-2"></span> **8.1 EAServer Programmer's Guide**

### **8.1.1 Chapter 2, Understanding Transactions and Component Lifecycles**

**Resource recovery and transaction logging** This section describes resource recovery, which enables object persistence and recovery operations. You can set the following recovery options on the Transactions tab in the Server Properties dialog box:

- Enable Recovery check to enable resource recovery. This value is stored in the com.sybase.jaguar.server.TxManager.RecoveryEnabled property.
- Recovery Log File Name enter the name of the transaction log file, which the recovery manager reads to perform transaction recovery. You can specify either a file name only, or an absolute path to a file. If you specify a file name only, the file is created in *\$JAGUAR/bin* or *\$JAGUAR/devbin*. The default is *<serverName>Recovery.log*. The log file name is stored in the com.sybase.jaguar.server.TxManager.logfile property.
- Log File Size enter the minimum size of the transaction log file; the default is 1MB. This value is stored in the com.sybase.jaguar.server.TxManager.logsize property.

# <span id="page-22-0"></span>**9. Technical support**

Each Sybase installation that has purchased a support contract has one or more designated people who are authorized to contact Sybase Technical Support. If you have any questions about this installation or if you need assistance during the installation process, ask the designated person to contact Sybase Technical Support or the Sybase subsidiary in your area.

# <span id="page-22-1"></span>**10. Other sources of information**

Use the Sybase Getting Started CD, the SyBooks™ CD, and the Sybase Product Manuals Web site to learn more about your product:

- The Getting Started CD contains release bulletins and installation guides in PDF format, and may also contain other documents or updated information not included on the SyBooks CD. It is included with your software. To read or print documents on the Getting Started CD, you need Adobe Acrobat Reader, which you can download at no charge from the Adobe Web site using a link provided on the CD.
- The SyBooks CD contains product manuals and is included with your software. The Eclipse-based SyBooks browser allows you to access the manuals in an easy-to-use, HTML-based format.

Some documentation may be provided in PDF format, which you can access through the PDF directory on the SyBooks CD. To read or print the PDF files, you need Adobe Acrobat Reader.

Refer to the *SyBooks Installation Guide* on the Getting Started CD, or the *README.txt* file on the SyBooks CD for instructions on installing and starting SyBooks.

• The Sybase Product Manuals Web site is an online version of the SyBooks CD that you can access using a standard Web browser. In addition to product manuals, you will find links to EBFs/Maintenance, Technical Documents, Case Management, Solved Cases, newsgroups, and the Sybase Developer Network.

To access the Sybase Product Manuals Web site, go to Product Manuals at http://www.sybase.com/support/manuals/.

## <span id="page-22-2"></span> **10.1 Sybase certifications on the Web**

Technical documentation at the Sybase Web site is updated frequently.

#### ❖ **Finding the latest information on product certifications**

- 1 Point your Web browser to Technical Documents at http://www.sybase.com/support/techdocs/.
- 2 Click Certification Report.
- 3 In the Certification Report filter select a product, platform, and timeframe and then click Go.
- 4 Click a Certification Report title to display the report.

#### ❖ **Finding the latest information on component certifications**

- 1 Point your Web browser to Availability and Certification Reports at http://certification.sybase.com/.
- 2 Either select the product family and product under Search by Base Product; or select the platform and product under Search by Platform.
- 3 Select Search to display the availability and certification report for the selection.

#### ❖ **Creating a personalized view of the Sybase Web site (including support pages)**

Set up a MySybase profile. MySybase is a free service that allows you to create a personalized view of Sybase Web pages.

- 1 Point your Web browser to Technical Documents at http://www.sybase.com/support/techdocs/.
- 2 Click MySybase and create a MySybase profile.

## <span id="page-23-0"></span> **10.2 Sybase EBFs and software maintenance**

#### ❖ **Finding the latest information on EBFs and software maintenance**

- 1 Point your Web browser to the Sybase Support Page at http://www.sybase.com/support.
- 2 Select EBFs/Maintenance. If prompted, enter your MySybase user name and password.
- 3 Select a product.
- 4 Specify a time frame and click Go. A list of EBF/Maintenance releases is displayed.

Padlock icons indicate that you do not have download authorization for certain EBF/Maintenance releases because you are not registered as a Technical Support Contact. If you have not registered, but have valid information provided by your Sybase representative or through your support contract, click Edit Roles to add the "Technical Support Contact" role to your MySybase profile.

5 Click the Info icon to display the EBF/Maintenance report, or click the product description to download the software.

# <span id="page-24-0"></span>**11. Accessibility features**

EAServer 5.2 has been tested for compliance with U.S. government Section 508 Accessibility requirements. The online help for this product is also provided in HTML, JavaHelp, and Eclipse help formats, which you can navigate using a screen reader.

EAServer Manager supports working without a mouse. For more information, see Chapter 2, "Sybase Central Overview," in the *EAServer System Administration Guide*.

The Web Services Toolkit plug-in for Eclipse supports accessibility features for those that cannot use a mouse, are visually impaired or have other special needs. For information about these features refer to Eclipse help:

- 1 Start Eclipse.
- 2 Select Help | Help Contents.
- 3 Enter Accessibility in the Search dialog box
- 4 Select Accessible User Interfaces or Accessibility Features for Eclipse

**Note** You may need to configure your accessibility tool for optimal use. Some screen readers pronounce text based on its case; for example, they pronounce ALL UPPERCASE TEXT as initials, and MixedCase Text as words. You might find it helpful to configure your tool to announce syntax conventions. Consult the documentation for your tool.

For additional information about how Sybase supports accessibility, see Sybase Accessibility at http://www.sybase.com/accessibility. The Sybase Accessibility site includes links to information on Section 508 and W3C standards.